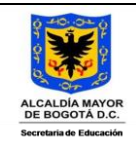

## **COLEGIO REPÚBLICA DOMINICANA IED SEDE A J.M. INFORMÁTICA GRADO SEXTO 2023 GRADOS 601-602**

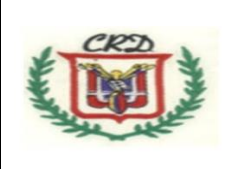

**Docente Fabio Moreno Guía de trabajo II Trimestre**

## **Actividades a desarrollar durante el segundo trimestre académico**

**Actividad No. 1:** Desarrollar este crucigrama con ayuda del procesador de texto y **definir en su cuaderno cada uno de los términos usados en el mismo**. A continuación encuentra el listado de palabras que le ayudarán a solucionar el crucigrama. Debe tener en cuenta las letras asignadas a las pistas verticales y horizontales insertadas en las diferentes celdas. Elaborar la tabla tal como se muestra en la guía y completar el crucigrama. Tener en cuenta la numeración de filas y columnas en la tabla al momento de dibujar su tabla.

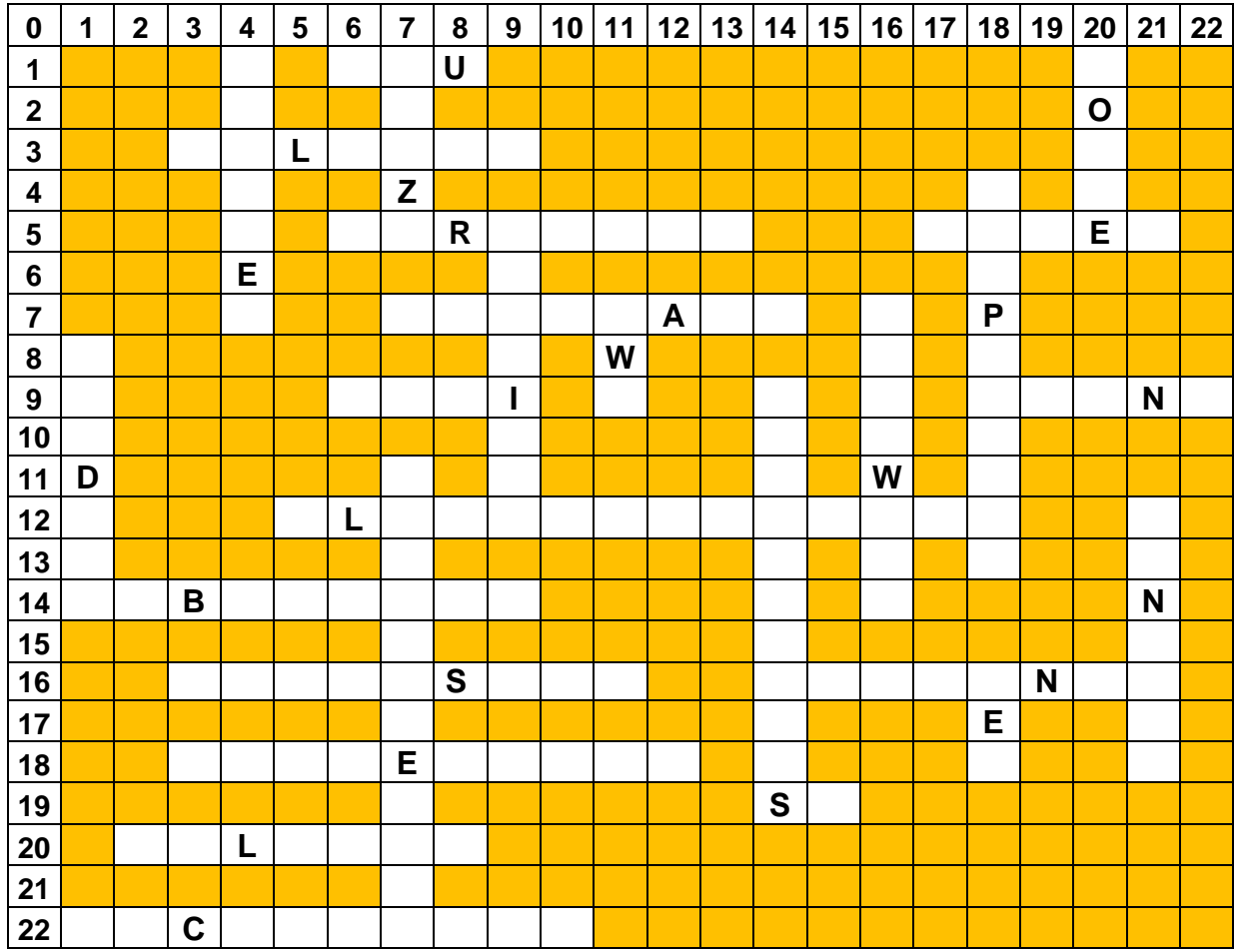

Las palabras que debe utilizar para completar el crucigrama son las siguientes: Windows, Pinza, Cañadepescar, Tornillo, Www, Periféricos, Software, Computador, Red, Monitor, Cpu, Balanza, Martillo, Hardware, Planoinclinado, SubeyBaja, Carretilla, Palanca, Sacacorcho, Polea, Torno, Internet, wifi, S.O., Impresora, Teclado(inv).

**Actividad No. 2**: Elaborar la siguiente tabla utilizando el procesador de texto Word: Cree una carpeta nueva en la cual va a guardar cada una de las imágenes del trabajo a realizar. El formato para guardar las imágenes es nombredelaimagen.PNG

![](_page_1_Picture_67.jpeg)

sin fondos. Responda en el cuaderno ¿Cómo suprimes el fondo a una foto o imagen? Escriba paso a paso, como se realiza este procedimiento.

En un archivo nuevo y con el procesador de texto describa paso a paso el procedimiento que usted utilizó para eliminar el fondo de cada una de imágenes utilizadas en la elaboración de la tabla anterior. Qué características presenta la aplicación utilizada para suprimir los fondos de las imágenes. ¿Las imágenes utilizadas que tipo de formato presentan? ¿Qué características presenta dicho formato?

**3. Actividad No. 3** Haciendo uso del teclado y del procesador del texto, explicar para que se utilizan las siguientes teclas: Registrar tecla por tecla y explicar su aplicación o uso, inserte una imagen de cada tecla. alg gr,  $\}$ ,  $\{ \}$ ,  $\{ \}$ ,  $\land$ ,  $\}$ ,  $\circ$ ,  $\neg$ ,  $\circ$ ,  $\neg$ ,  $\circ$ , +,  $\lambda$ ,  $\&$ ,  $\%$ ,  $\#$ , " ", fn, shift, pausa, ",  $\lambda \lambda$ .

**Actividad No. 4:** De las máquinas simples desarrolladas en el crucigrama, usted debe construir una de ellas con material reciclable, reutilizable o que se encuentre disponible en su hogar en forma de maqueta. Presentar la próxima clase su maqueta con un **mapa mental elaborado digitalmente** y en el cual explique el funcionamiento completo de su máquina simple, con dibujos o imágenes propias.

**Actividad No. 5:** ustedes creo una carpeta de trabajo en la actividad No. 2 en la cual tiene las imágenes relacionadas al tema del reciclaje. Ahora vamos a realizar el ejercicio práctico que permitirá realizar la clasificación de los diferentes residuos en el contenedor, recipiente o contenedor respectivo. Para esta actividad es necesario que usted revisar los siguientes enlaces en el cual se hace la explicación del respectivo ejercicio. Utilizando el programa Scratch usted desarrollará el trabajo propuesto. El docente terminara de dar las orientaciones adicionales en clase para utilizar el software y las aclaraciones ante las dudas de los estudiantes.

[Scratch\\_Exploración\\_del\\_Programa -](https://www.youtube.com/watch?v=oQqaHQkwGrA) YouTube

[Reciclar\\_con\\_Scratch -](https://www.youtube.com/watch?v=Kvwbs1MQKic) YouTube

**Actividad No. 6**: Realizar un plegable en Publisher sobre el reciclaje. Debe incluir imágenes de los contenedores que se utilizan para los diferentes tipos de clasificación de los elementos, los propios elementos a clasificar. Qué significa la palabra reciclar o reciclaje, reutilizar y demás términos relacionados a esta actividad. En ¿qué nuevos productos se pueden transformar cada elemento reciclado? ¿Por qué es importante reciclar? ¿Qué relación existe entre reciclar y el cambio climático?

7. **Actividad No. 7** Realizar un plegable con el Software Publisher debidamente ilustrado con el tema de los últimos avances Tecnológicos desarrollados en el Campo de la Informática. Tenga en cuenta la creación de APS, 3D, Inteligencia Artificial, Software de programación, entre otros.

**8. Actividad No. 8**: desarrollar un ejercicio de su gusto aplicando el programa Scratch. Este ejercicio debe utilizar la mayor cantidad de elementos de este software.

9. **Actividad No. 10:** Convertir los siguientes números binarios en su equivalente al sistema decimal: Realizar en el cuaderno y en el computador.

![](_page_2_Picture_253.jpeg)

![](_page_3_Picture_168.jpeg)

**Actividad No. 10:** El supermercado **CORASUBA S.A**. comercializa los siguientes productos, usted debe generar una solución haciendo uso de la ofimática que permita automatizar la información contenida y la que falta en la tabla. Iniciar la construcción de la Tabla en la Fila 5 y en la columna C. Insertar una imagen alusiva a la actividad comercial que desarrolla CORASUBA S.A. En la fila 2 y en la fila 3 ingresar el nombre respectivo DEL NEGOCIO Y DEL ESTUDIANTE QUE REALIZA LA ACTIVIDAD.

![](_page_3_Picture_169.jpeg)